# Инструкция по работе с Helpdesk.APM

1. Авторизоваться на http://helpdesk.apm.ru, сменить пароль.

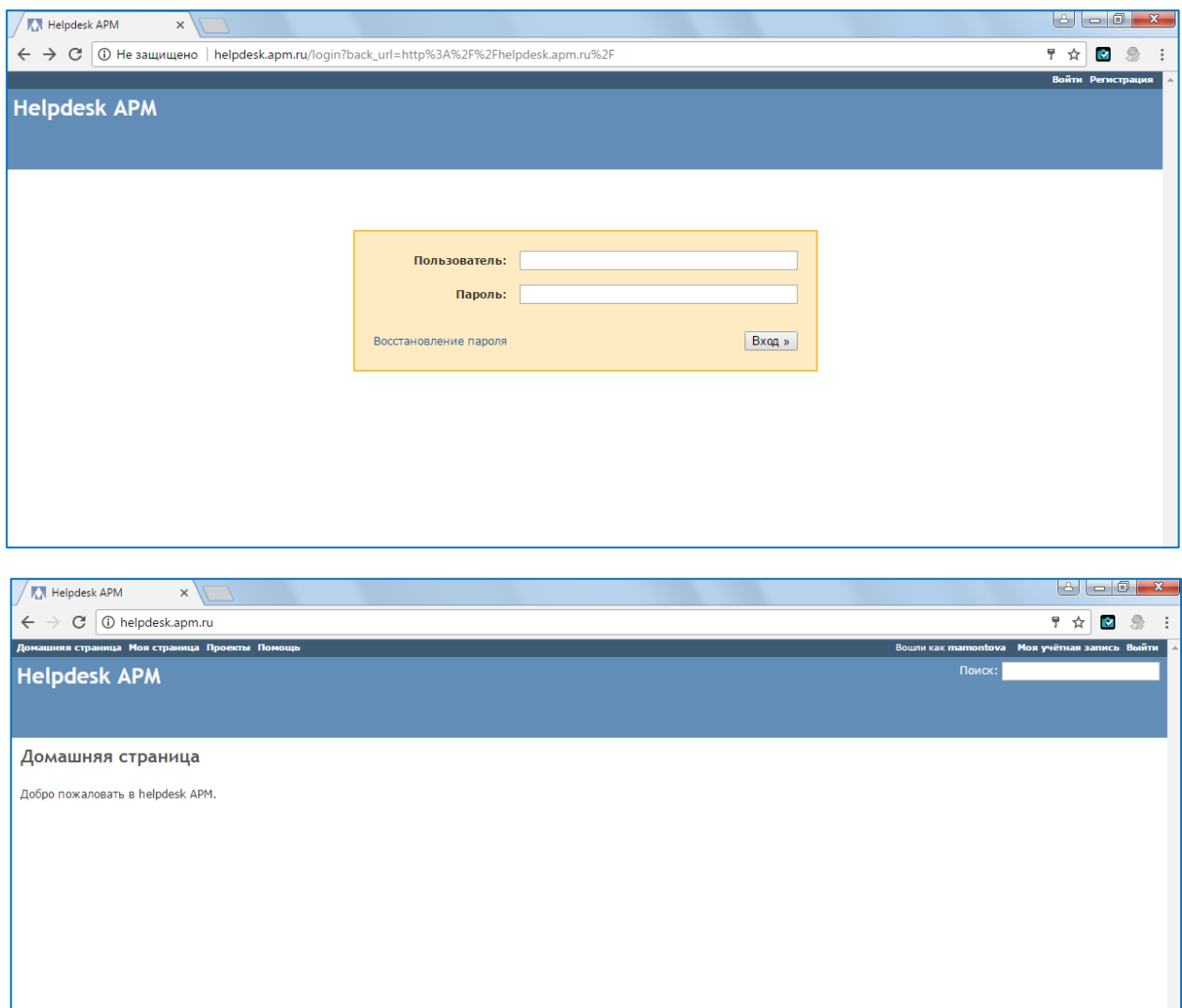

### 2. Зайти в раздел ПРОЕКТЫ

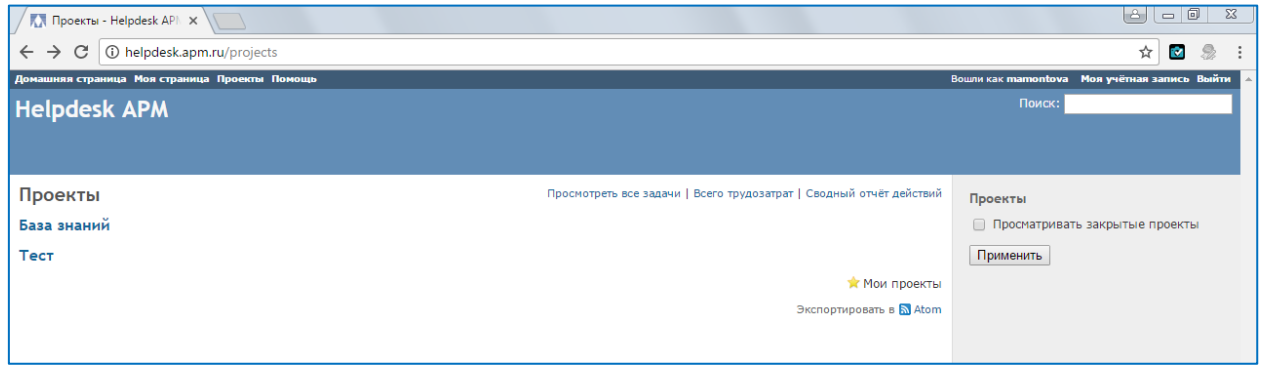

## 3. Выбрать проект ТЕСТ

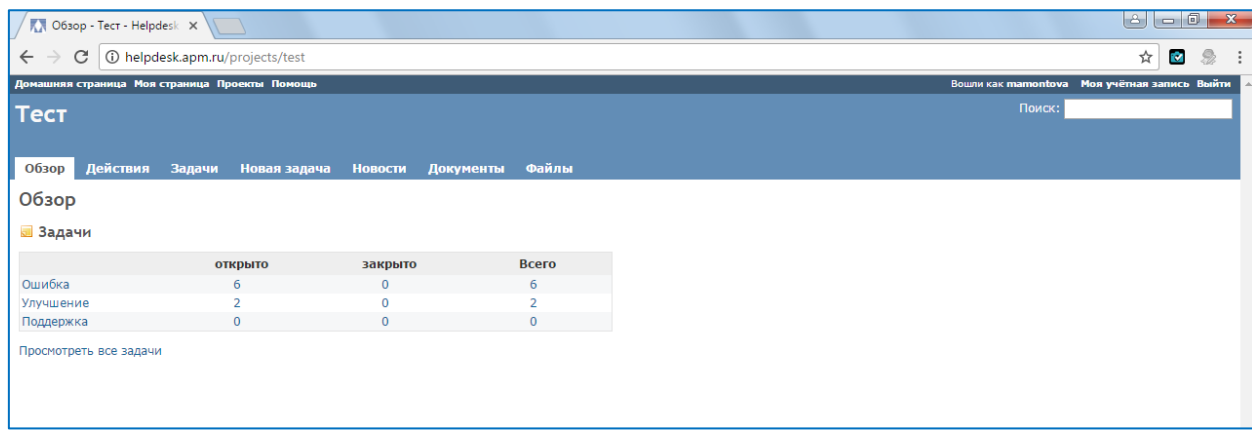

## 4. Для того, чтобы задать вопрос, зайти в раздел НОВАЯ ЗАДАЧА

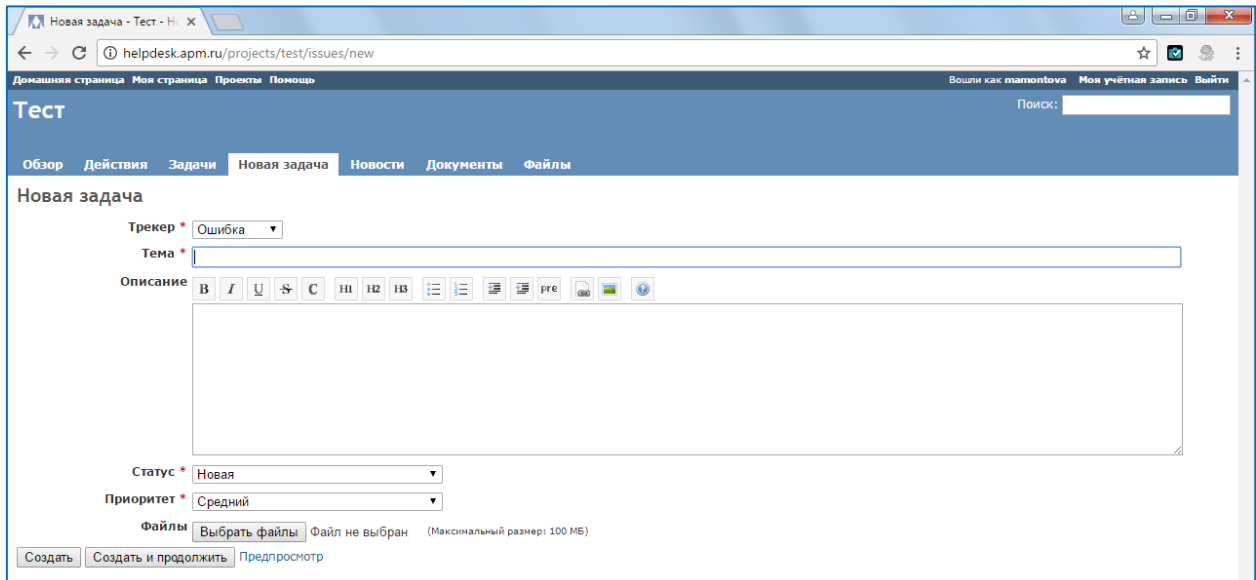

### 5. Вид переписки:

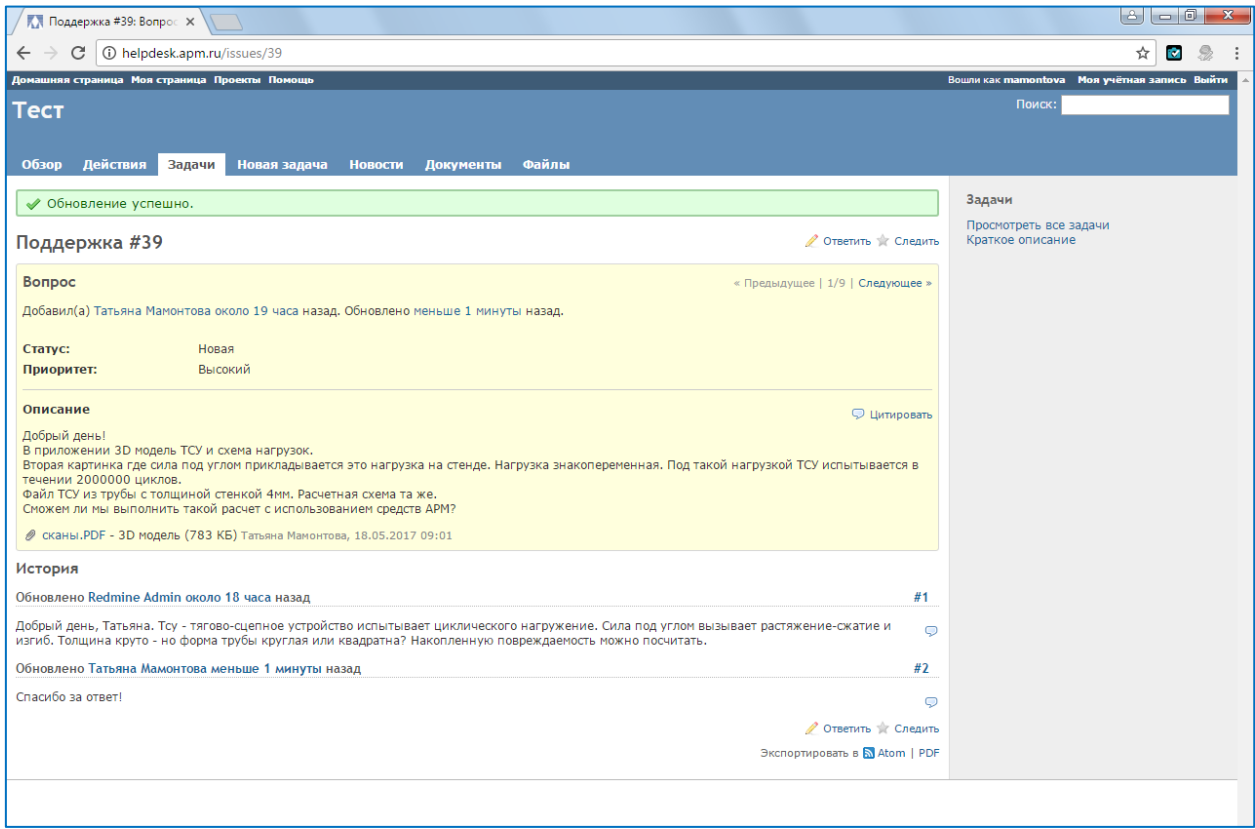